Visible Patient Suite

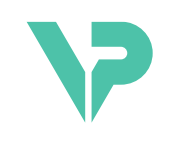

## **VISIBLE PATIENT**

# Visible Patient Sender

Versión: 1.0.19

Noviembre 2023

# Manual de instrucciones

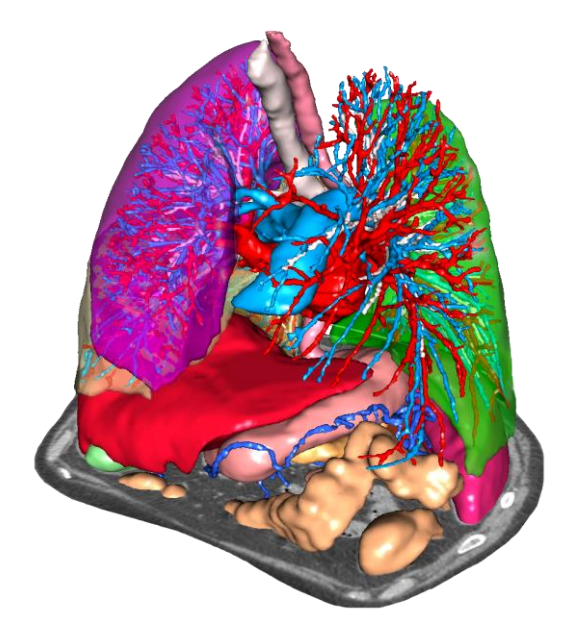

## **Número de identificación único (UDI)**

\*+B373VPS0/\$\$71.0.19F\*

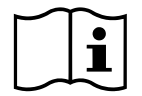

El manual de instrucciones (en inglés y otros idiomas) está disponible para su descarga en la dirección: <https://www.visiblepatient.com/en/go/planning-vps/1.0.19/user-manual>. El manual de instrucciones en inglés está disponible en el menú «Help» del software. Se puede solicitar una copia en papel del manual de instrucciones sin coste adicional (plazo de entrega de 7 días naturales).

# Indicaciones de uso

Visible Patient Suite es un programa informático de imagen médica para ofrecer herramientas de ayuda con la lectura, la interpretación, la información y la planificación del tratamiento a profesionales de la medicina, tanto para pacientes pediátricos como adultos. El paquete Visible Patient es compatible con imágenes médicas DICOM adquiridas desde una amplia variedad de dispositivos de imagenología, incluidas TAC y RMN.

Este producto no está destinado a utilizarse para la interpretación diagnóstica primaria de imágenes de mamografía.

Los distintos softwares ofrecen varias categorías de herramientas: de imagenología para imágenes generales, incluida la visualización en 2D, renderización y visualización de volúmenes en 3D, reconstrucciones multiplanares ortogonales (MPR), fusión de imágenes, renderización de superficie, mediciones, informes, almacenamiento, herramientas generales de gestión de imágenes y administración, etcétera.

Además, incluye un sistema de tratamiento de imágenes y una interfaz de usuario personalizada para segmentar las estructuras anatómicas que aparecen en las imágenes (huesos, órganos, estructuras vasculares o respiratorias…), así como herramientas de segmentación interactivas, filtros de imagen, etcétera.

Asimismo, cuenta con herramientas de detección y etiquetado de segmentos de órganos (hígado, pulmones y riñones), incluyendo la definición del recorrido por los territorios vasculares o respiratorios, la aproximación de los territorios vasculares o respiratorios a partir de estructuras tubulares y el etiquetado interactivo.

Los softwares están diseñados para ser utilizados por profesionales cualificados (ya sean médicos, cirujanos o técnicos) y están destinados a ayudar al clínico, que es la única persona responsable de tomar una decisión final con respecto a la gestión de los pacientes.

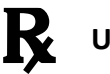

## **Utilización con prescripción médica únicamente.**

**Nota 1 :** Se debe informar de cualquier incidente grave relacionado con el dispositivo a Visible Patient y a la autoridad competente local.

Visible Patient Suite

# Autorizaciones

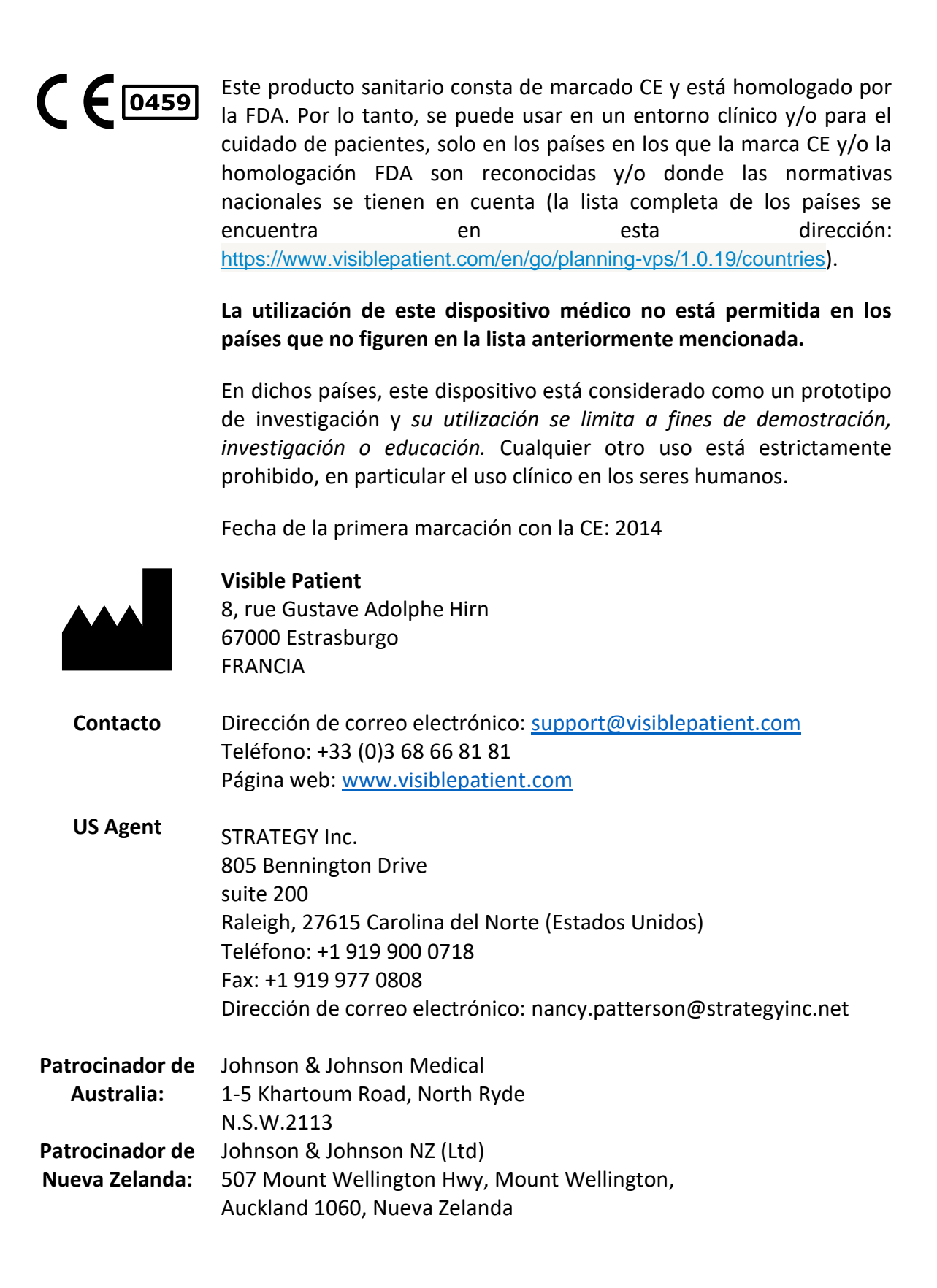

Visible Patient Suite

# Índice de contenidos

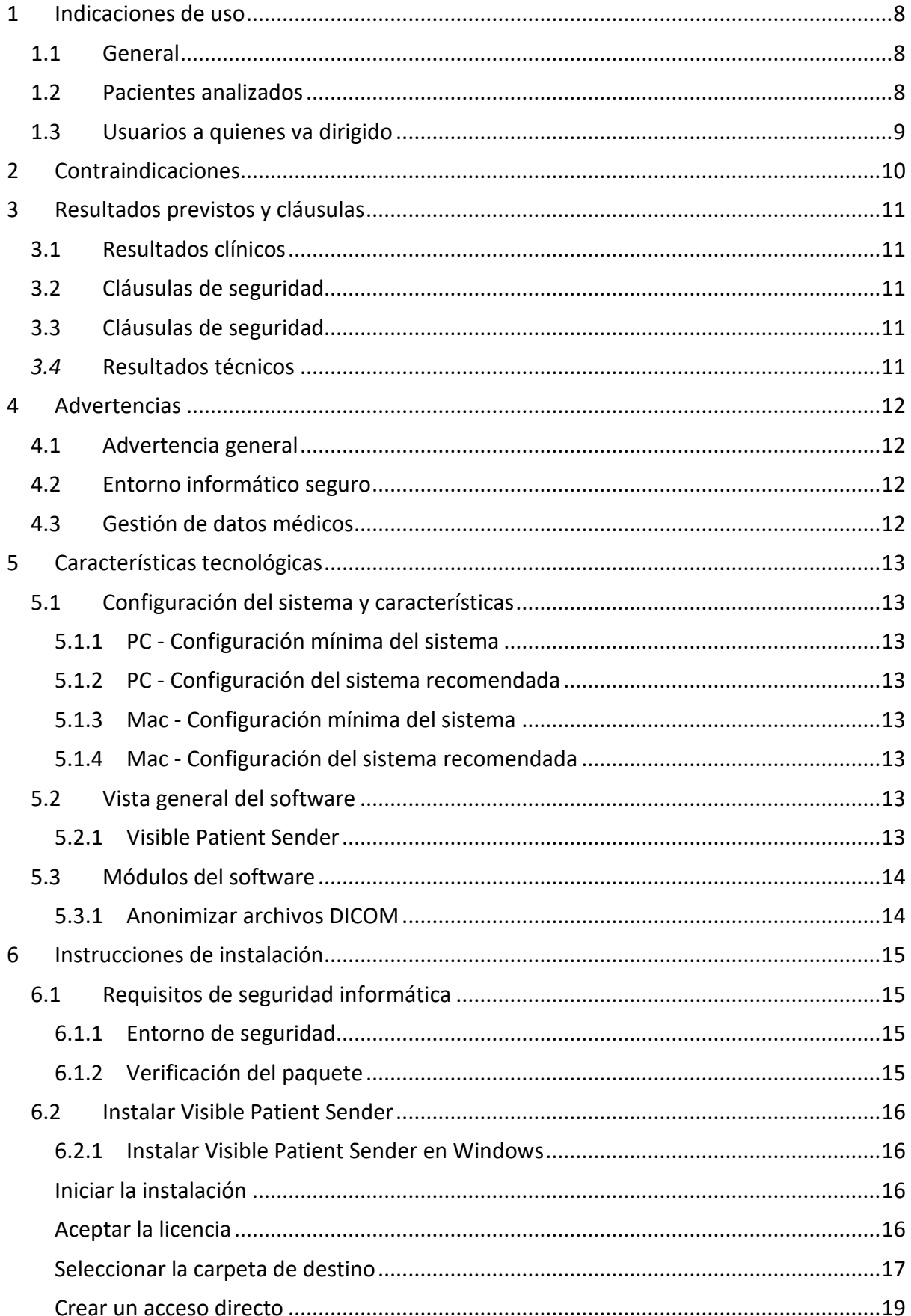

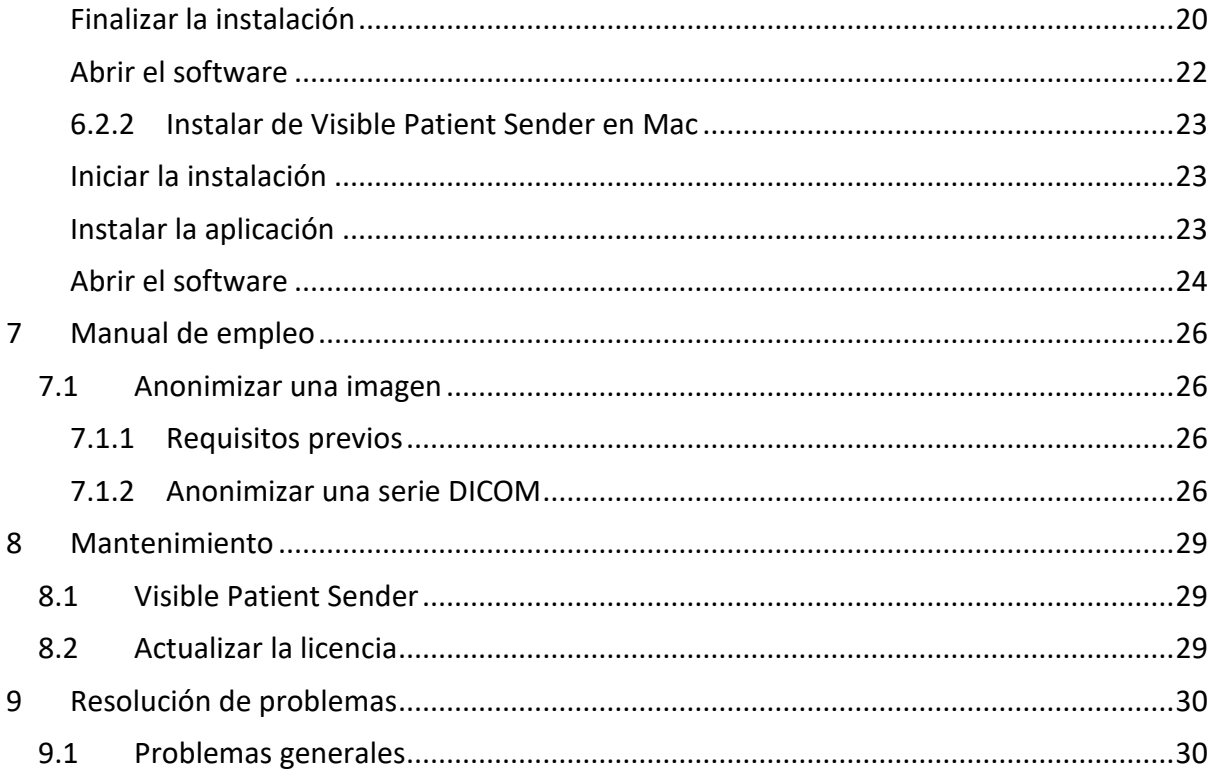

# <span id="page-7-0"></span>1 Indicaciones de uso

## <span id="page-7-1"></span>1.1 General

Visible Patient Suite es un programa informático de imagen médica para ofrecer herramientas de ayuda con la lectura, la interpretación, la información y la planificación del tratamiento a profesionales de la medicina, tanto para pacientes pediátricos como adultos. El paquete Visible Patient es compatible con imágenes médicas DICOM adquiridas desde una amplia variedad de dispositivos de imagenología, incluidas TAC y RMN.

Este producto no está destinado a utilizarse para la interpretación diagnóstica primaria de imágenes de mamografía.

Los distintos softwares ofrecen varias categorías de herramientas: de imagenología para imágenes generales, incluida la visualización en 2D, renderización y visualización de volúmenes en 3D, reconstrucciones multiplanares ortogonales (MPR), fusión de imágenes, renderización de superficie, mediciones, informes, almacenamiento, herramientas generales de gestión de imágenes y administración, etcétera.

Además, incluye un sistema de tratamiento de imágenes y una interfaz de usuario personalizada para segmentar las estructuras anatómicas que aparecen en las imágenes (huesos, órganos, estructuras vasculares o respiratorias…), así como herramientas de segmentación interactivas, filtros de imagen, etcétera.

Asimismo, cuenta con herramientas de detección y etiquetado de segmentos de órganos (hígado, pulmones y riñones), incluyendo la definición del recorrido por los territorios vasculares o respiratorios, la aproximación de los territorios vasculares o respiratorios a partir de estructuras tubulares y el etiquetado interactivo.

Los softwares están diseñados para ser utilizados por profesionales cualificados (ya sean médicos, cirujanos o técnicos) y están destinados a ayudar al clínico, que es la única persona responsable de tomar una decisión final con respecto a la gestión de los pacientes.

## <span id="page-7-2"></span>1.2 Pacientes analizados

Los pacientes que han sido analizados con el paquete informático Suite Visible Patient pueden ser todos los pacientes que precisen un modelo 3D especifico de estructuras anatómicas o patológicas con el objetivo de optimizar la definición de la pauta asistencial. El paquete informático Suite Visible Patient se puede usar en pacientes de cualquier edad.

☒ Recién nacidos (desde que nacen hasta los 28 días)

☒ Lactantes (de los 29 días a los 2 años)

☒ Niños (de 2 a 12 años)

☒ Adolescentes (de 12 a 18 años)

☒ Adultos jóvenes (de 18 a 21 años)

☒ Adultos (mayores de 21 años)

El paciente no es el usuario del paquete informático Suite Visible Patient.

## <span id="page-8-0"></span>1.3 Usuarios a quienes va dirigido

En cuanto al software Visible Patient Sender, no son necesarios conocimientos previos para el uso de este módulo.

El software tiene como objeto asistir al médico que sea el único responsable de las decisiones relacionadas con la gestión de los pacientes.

# <span id="page-9-0"></span>2 Contraindicaciones

Este producto no está destinado a utilizarse para la interpretación diagnóstica primaria de imágenes de mamografía).

## <span id="page-10-0"></span>3 Resultados previstos y cláusulas

## <span id="page-10-1"></span>3.1 Resultados clínicos

El paquete informático Suite Visible Patient permite que el equipo médico pueda lograr una planificación quirúrgica lo más segura y menos dependiente del profesional.

## <span id="page-10-2"></span>3.2 Cláusulas de seguridad

VP Sender v1.0.19 es un software autónomo. No se ha identificado ningún riesgo clínico, tanto para el paciente como para el usuario. Por lo tanto, no hay efectos secundarios indeseados al utilizar el programa VPSender versión 1.0.19.

Sin embargo, los efectos indirectos indeseados se han identificado y pueden dar lugar a:

- 1. Lesiones menores en pacientes a causa de una operación más larga o intervenciones innecesarias debido a la mala calidad del informe del paciente (=otro paciente).
	- Se puede elegir al paciente equivocado para realizar una acción y llevar a cabo un análisis del paciente equivocado (prestar atención a la visualización de la información del paciente).
	- Se puede evaluar al paciente erróneo cuando hay más informes de pacientes abiertos en el programa y puede dar lugar a una evaluación equivocada del paciente (prestar atención a la visualización de la información del paciente).
	- Se puede seleccionar el estudio de otro paciente cuando los resultados se exportan y llevar a una valoración equivocada del paciente (prestar atención a la visualización de la información del paciente).
	- Un problema del programa puede aparecer con la gestión de la información del paciente y dar lugar a una evaluación errónea del paciente.
	- Un pirata informático puede encontrar y aprovechar la vulnerabilidad de un programa o de su entorno para modificar el programa o los datos médicos para alterar la información médica.

## <span id="page-10-3"></span>3.3 Cláusulas de seguridad

La información protegida de la salud no está expuesta con el uso del dispositivo. El dispositivo no se ha diseñado para transferir ni almacenar datos privados.

El documento informa de las precauciones que deben tomar los usuarios frente a la seguridad del entorno informático y la transferencia de datos personales (véanse las advertencias).

### <span id="page-10-4"></span>*3.4* Resultados técnicos

El paquete informático Suite Visible Patient permite al equipo médico a:

● Evaluar imágenes DICOM (modalidades soportadas: RMN/TAC)

## <span id="page-11-0"></span>4 Advertencias

## <span id="page-11-1"></span>4.1 Advertencia general

Este software está diseñado para ser utilizado por profesionales de la salud cualificados y está destinado a ayudar al clínico, única persona responsable en tomar una decisión final.

## <span id="page-11-2"></span>4.2 Entorno informático seguro

El dispositivo se tiene que instalar en un entorno seguro, respetando las normas de seguridad. Estas reglas pueden variar de un país a otro. En el apartado de requisitos de seguridad informática se encuentran las recomendaciones generales de seguridad que se tienen que seguir para garantizar la seguridad del entorno.

## <span id="page-11-3"></span>4.3 Gestión de datos médicos

El dispositivo genera o utiliza los datos médicos que los profesionales de la salud pueden almacenar o transferirse entre nosotros para completar los casos del uso del dispositivo. La gestión de los datos médicos (transferencia, almacenaje, etc.) tiene que estar en conformidad con las normas de la protección de los datos personales de la salud. En el apartado de requisitos de seguridad informática se encuentran las recomendaciones generales de seguridad que se tienen que seguir para garantizar la seguridad del entorno.

# <span id="page-12-0"></span>5 Características tecnológicas

## <span id="page-12-1"></span>5.1 Configuración del sistema y características

El paquete informático Visible Patient está diseñado para funcionar en una plataforma autónoma estándar a través del sistema operativo instalado (Windows o Mac). El material de esta plataforma se compone de un ordenador PC estándar. Además, todos los softwares incluidos en el paquete informático (detallados a continuación) se pueden instalar en ordenadores diferentes y no requieren estar interconectados por medio de una red.

## <span id="page-12-2"></span>5.1.1 PC - Configuración mínima del sistema

- **Sistema operativo**: Windows 7 x64
- **Procesador**: Intel Core i3
- **Vídeo**: tarjeta gráfica dedicada (desde 2012)
- **Memoria:** 4 GB RAM
- **Almacenamiento:** 10 GB de espacio en disco
- **Internet:** conexión de alta velocidad
- **Resolución:** 1024 × 768 o más

#### <span id="page-12-3"></span>5.1.2 PC - Configuración del sistema recomendada

- **Sistema operativo**: Windows 7 x64
- **Procesador**: Intel Core i7 2.5 GHz
- **Vídeo**: Nvidia GeForce GTX 760 o mejor
- **Memoria:** 16 GB RAM
- **Almacenamiento**: 30 GB de espacio en disco
- **Internet :** conexión de alta velocidad
- **Resolución:** 1920 × 1080 como mínimo

#### <span id="page-12-4"></span>5.1.3 Mac - Configuración mínima del sistema

- **Sistema operativo**: Mac OS 10.12
- **Vídeo**: tarjeta gráfica dedicada

### <span id="page-12-5"></span>5.1.4 Mac - Configuración del sistema recomendada

- **Sistema operativo**: Mac OS 10.12
- **Vídeo**: tarjeta gráfica dedicada

### <span id="page-12-6"></span>5.2 Vista general del software

#### <span id="page-12-7"></span>5.2.1 Visible Patient Sender

Visible Patient Sender se compone únicamente de módulos destinados a gestionar datos. El software es una herramienta sencilla para anonimizar imágenes digitales multidimensionales adquiridas a partir de distintas modalidades de imagenología (imágenes DICOM). Este software está destinado a profesionales de la salud (en general, radiólogos o técnicos en radiología) para compartir datos anónimos entre profesionales de la salud.

Visible Patient Sender permite cargar y visualizar imágenes DICOM para anonimizarlas de forma automática. Los datos anonimizados quedan guardados en un archivo comprimido (ZIP) con un número de identificación anónimo único. Además, se genera un informe en PDF que resume la información: fecha, número de identificación, médico de referencia, comentarios, etc. En este software no hay ninguna interpretación del volumen de datos en 3D. A continuación, se explica en detalle cada uno de los módulos presentes en el software.

## <span id="page-13-0"></span>5.3 Módulos del software

Los módulos del paquete informático Visible Patient se pueden agrupar por categoría:

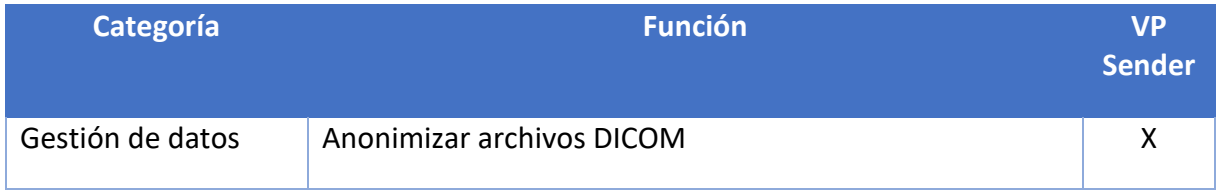

La tabla anterior reagrupa cada módulo del programa en: gestión de datos, evaluación de imágenes y de superficies, y el tratamiento de la superficie. A continuación, se explica cada módulo del software de manera detallada.

## <span id="page-13-1"></span>5.3.1 Anonimizar archivos DICOM

Este módulo del software es una herramienta sencilla para anonimizar imágenes digitales multidimensionales adquiridas a partir de distintas modalidades de imagenología (imágenes DICOM). Permite cargar y visualizar imágenes DICOM para anonimizarlas de forma automática. Los datos anonimizados quedan guardados en un archivo comprimido (ZIP) con un número de identificación único. Además, genera un informe en PDF para vincular el identificador anónimo con la información del paciente. En este módulo no hay ninguna interpretación del volumen de datos en 3D.

## <span id="page-14-0"></span>6 Instrucciones de instalación

La instalación de Visible Patient Suite se puede iniciar con un archivo ejecutable.

#### <span id="page-14-1"></span>6.1 Requisitos de seguridad informática

#### <span id="page-14-2"></span>6.1.1 Entorno de seguridad

El dispositivo se tiene que instalar en un entorno seguro, respetando las normas de ciberseguridad El dispositivo genera o utiliza los datos médicos que los profesionales de la salud pueden almacenar o transferirse entre nosotros para completar los casos del uso del dispositivo. La gestión de los datos médicos (transferencia, almacenaje, etc.) tiene que estar en conformidad con las normas de la protección de los datos personales de la salud.

Estas reglas pueden variar de un país a otro. A continuación, se encuentran las recomendaciones generales de seguridad que se seguirán para garantizar la seguridad del entorno:

- Al utilizar el mecanismo de autentificación del sistema de explotación, el acceso al entorno (del programa y de los datos de almacenaje) tiene que estar restringido a los usuarios autorizados para limitar el acceso al dispositivo.
- Se tiene que aplicar un modelo de autorización por niveles para gestionar los entornos distinguiendo los privilegios según la función del usuario (p. ej.: el administrador del sistema, profesionales de la salud).
- Los entornos se deben bloquear cuando el usuario esté inactivo gracias al mecanismo de autobloqueo del sistema operativo.
- El acceso a distancia a entornos se tiene que controlar y autorizar solo por los usuarios de confianza, gracias a las herramientas del sistema operativo, a la configuración del cortafuegos y a las reglas de la infraestructura.
- Se tiene que instalar un software antivirus y tiene que controlar el entorno. El dispositivo se ha diseñado para permitir las inspecciones de seguridad y el antivirus de algún tipo, que seguridad y los resultados esenciales el dispositivo no se vean afectados.
- Los datos médicos tienen que intercambiarse entre profesionales de la salud a través de un sistema de transferencia de archivos en una red segura que garantice un nivel de seguridad apropiada de los datos de salud personales.

### <span id="page-14-3"></span>6.1.2 Verificación del paquete

A continuación, se encuentran las recomendaciones generales que se seguirán antes de instalar el dispositivo:

- La integración del paquete se tiene que verificar después de la descarga (la etiqueta del paquete se ha suministrado a través de la página web de la empresa).
- La autentificación del paquete se tiene que verificar antes de instalarlo. Visible Patient registra todos sus paquetes.
- Un administrador de sistema instalará el dispositivo en la localización donde el usuario estándar no pueda escribir para proteger el dispositivo.

<span id="page-15-0"></span>6.2 Instalar Visible Patient Sender

#### <span id="page-15-1"></span>6.2.1 Instalar Visible Patient Sender en Windows

#### <span id="page-15-2"></span>Iniciar la instalación

Pulsar dos veces seguidas en el archivo de instalación proporcionado por Visible Patient : El siguiente cuadro de diálogo de bienvenida se mostrará:

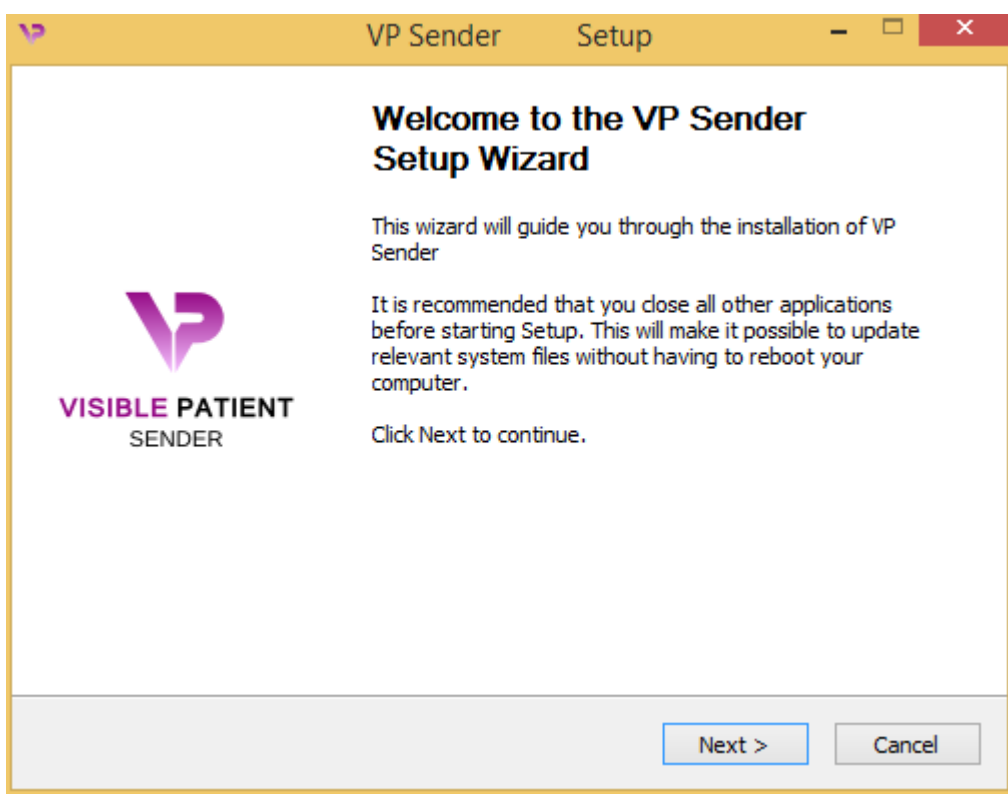

Hacer clic en «Next».

<span id="page-15-3"></span>Aceptar la licencia

Aparece la licencia.

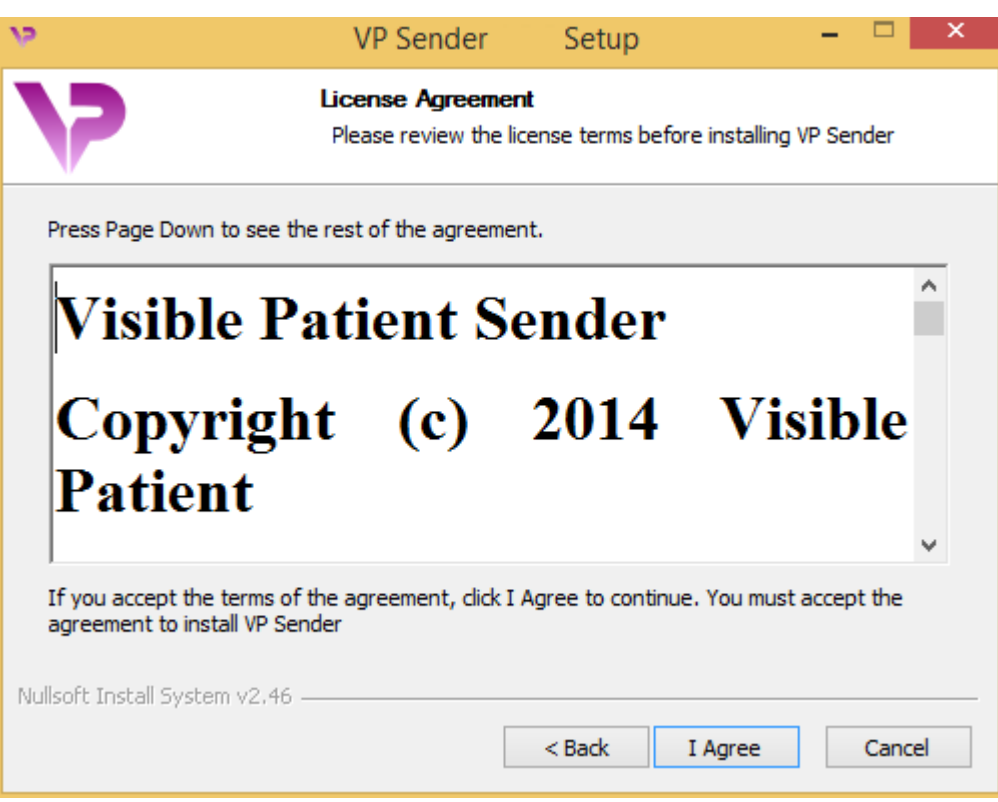

Conviene leer atentamente la licencia antes de pulsar en «I agree» para continuar con la instalación. En caso contrario, pulsar en «Cancel» para no proceder a la instalación.

<span id="page-16-0"></span>Seleccionar la carpeta de destino

Aparecerá indicado en qué carpeta se instalará el software.

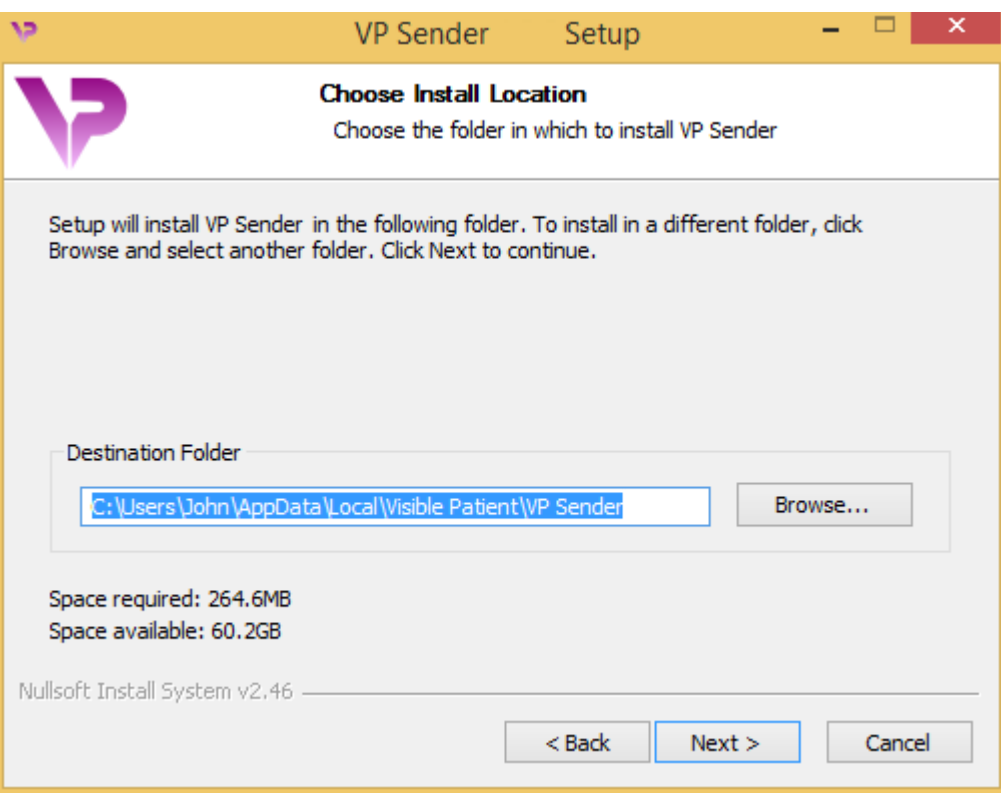

Se puede cambiar la carpeta de destino pulsando en «Browse» para seleccionar otra carpeta. Asimismo, se puede crear una carpeta nueva pulsando en «Make New Folder».

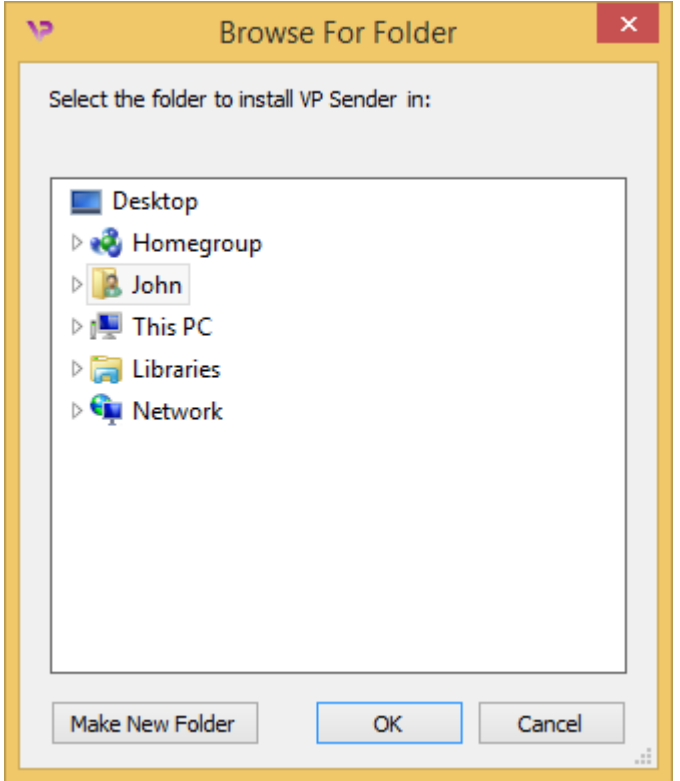

Seleccionar la carpeta de destino y pulsar en «OK».

#### <span id="page-18-0"></span>Crear un acceso directo

Se puede crear un acceso directo para localizar y abrir más fácilmente el software. De manera predeterminada, se creará un acceso directo en el escritorio del ordenador, pero se puede seleccionar otra ubicación. Asimismo, se puede introducir un nombre para crear una carpeta nueva en el menú de inicio o no crear ningún acceso directo.

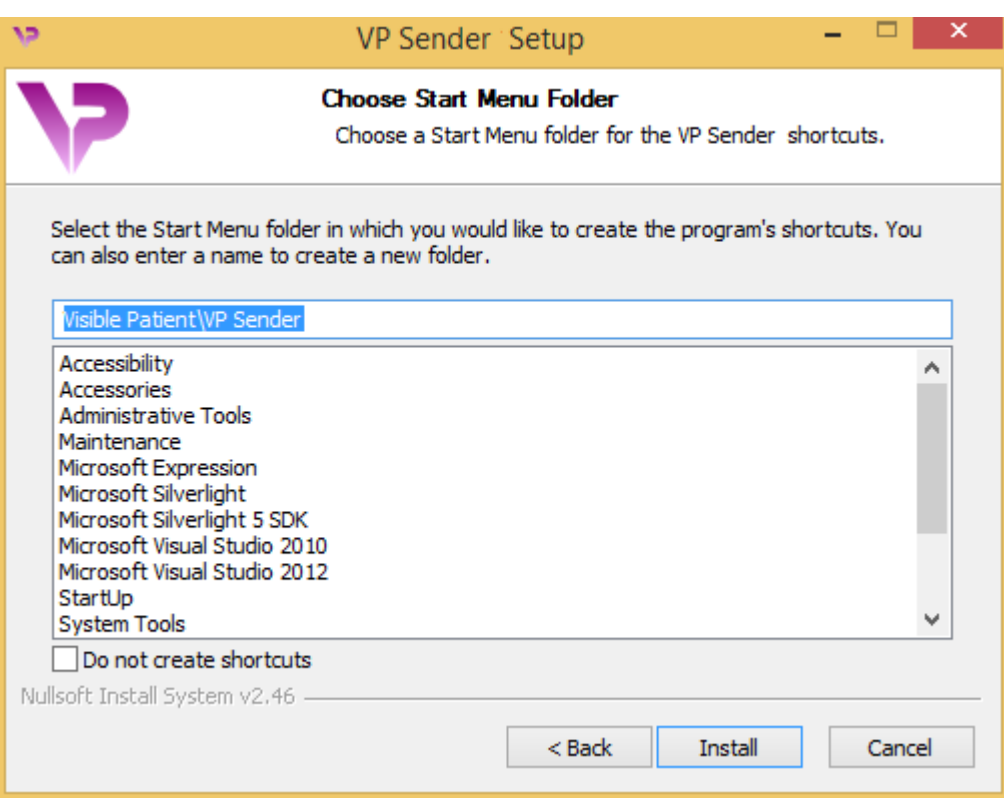

## <span id="page-19-0"></span>Finalizar la instalación

Para continuar con la instalación, pulsar en «Install». El proceso de instalación se pone en marcha.

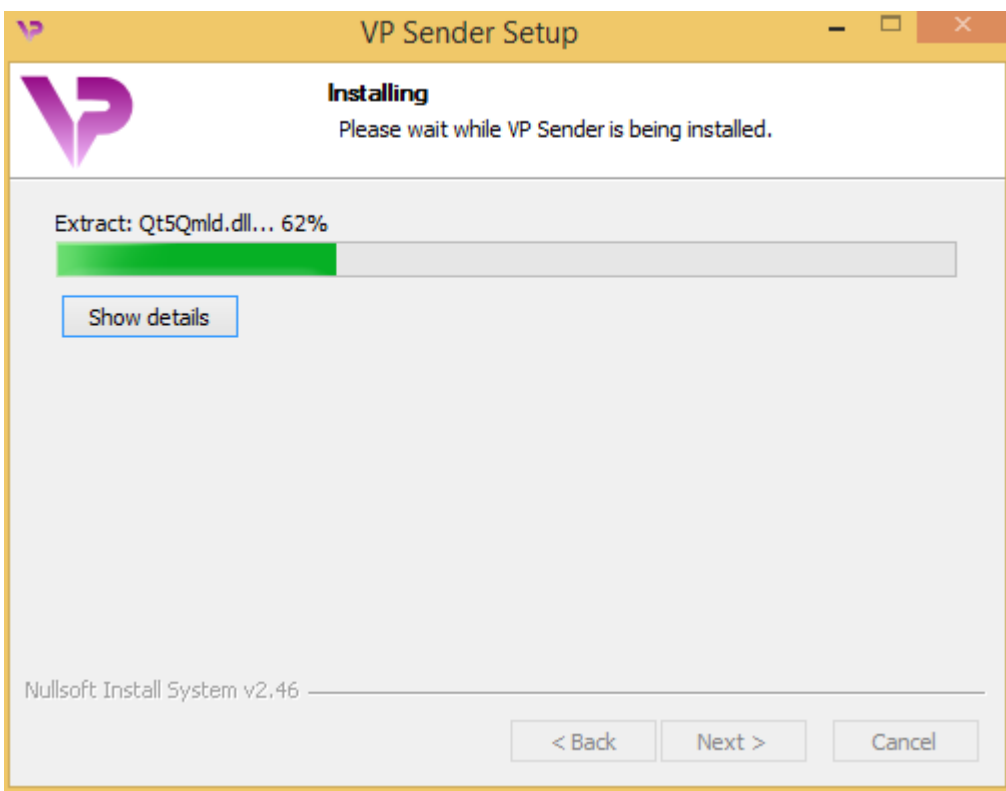

La instalación tarda unos segundos. Una vez terminada, aparecerá un mensaje para confirmar que la instalación ha finalizado. Pulsar en «Finish» para cerrar la ventana de configuración.

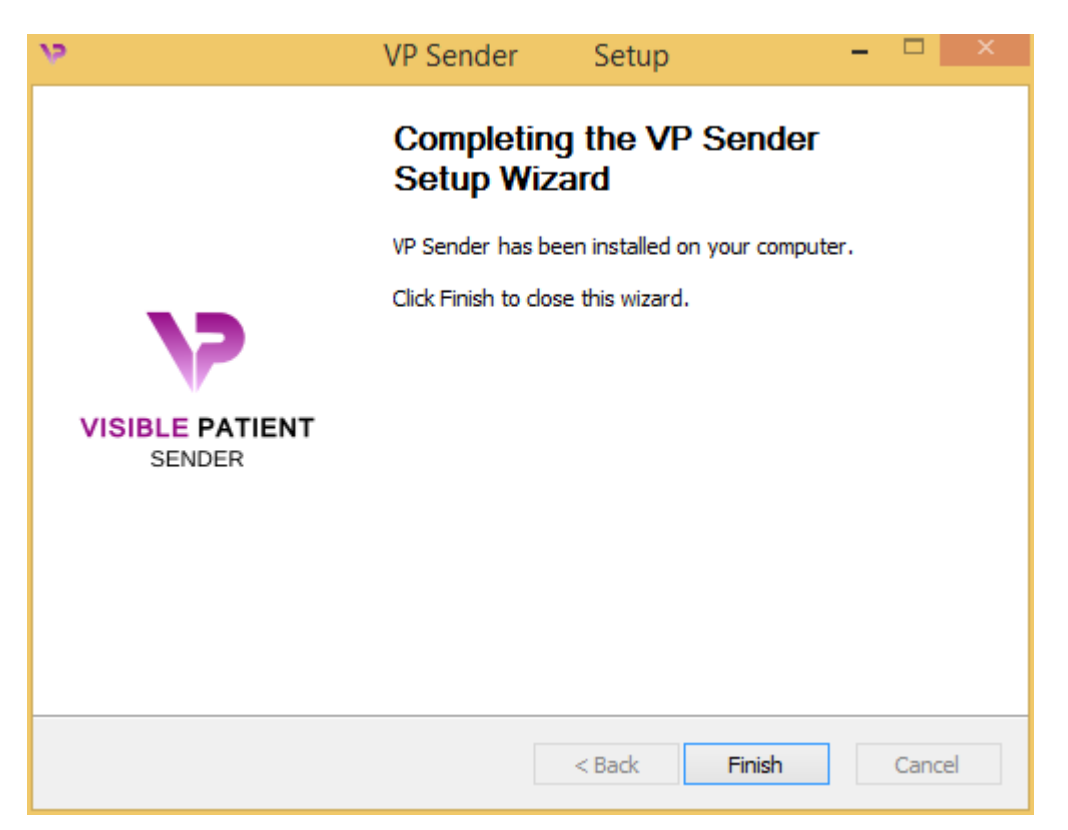

Visible Patient Sender queda así instalado en la carpeta de destino seleccionada del ordenador.

#### <span id="page-21-0"></span>Abrir el software

Para abrir Visible Patient Sender, basta con pulsar en el acceso directo que se ha creado durante la instalación (por defecto, en el escritorio del ordenador).

Si surge algún problema durante la instalación del programa, se puede contactar con Visible Patient: [support@visiblepatient.com.](mailto:support@visiblepatient.com)

#### <span id="page-22-0"></span>6.2.2 Instalar de Visible Patient Sender en Mac

#### <span id="page-22-1"></span>Iniciar la instalación

Pulsar dos veces seguidas en el archivo de instalación proporcionado por Visible Patient.

Aparecerá una ventana con el acuerdo de licencia. Pulsar en «Agree» para continuar con la instalación.

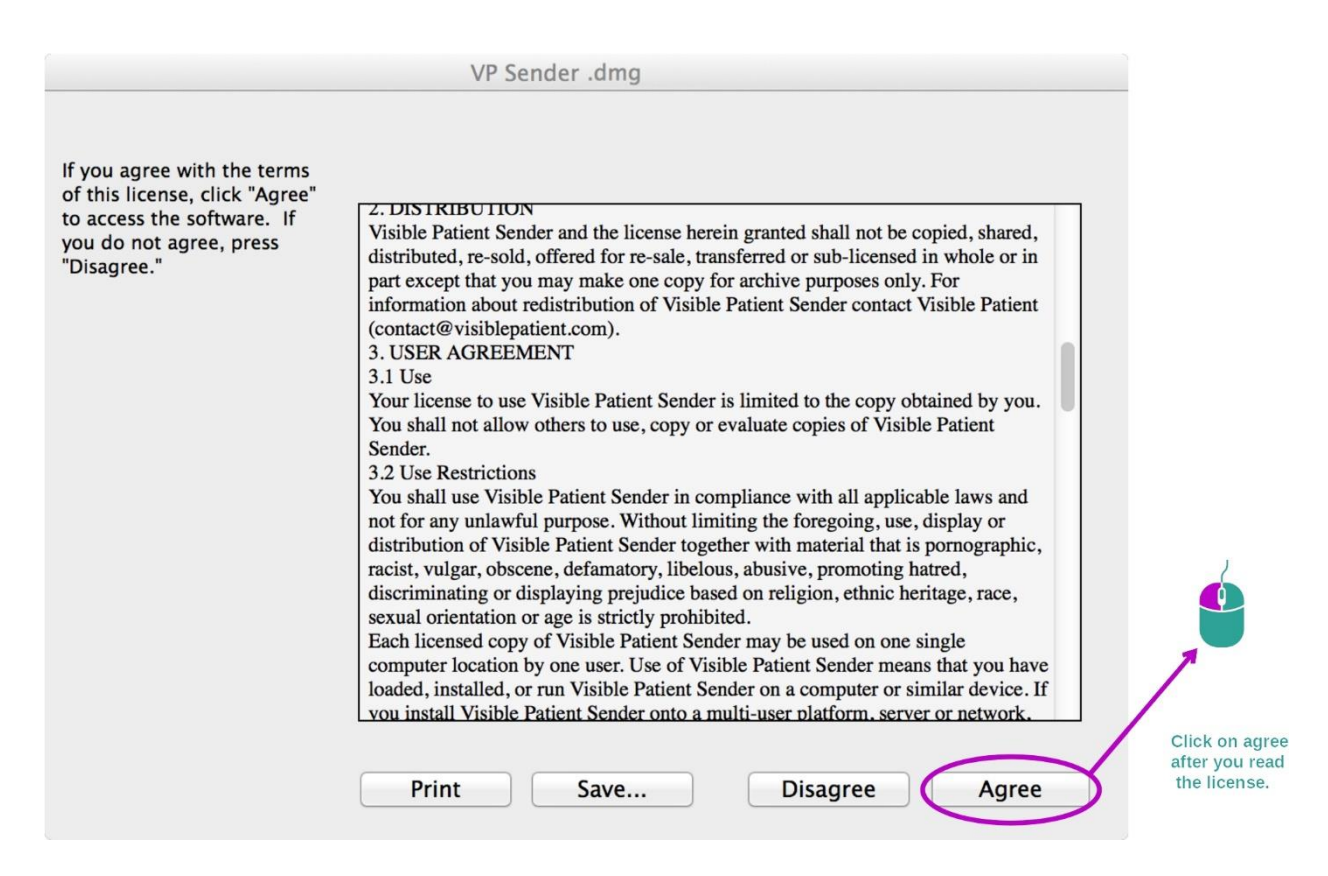

#### <span id="page-22-2"></span>Instalar la aplicación

Seleccionar y arrastrar la aplicación Visible Patient Sender hacia la carpeta de aplicaciones.

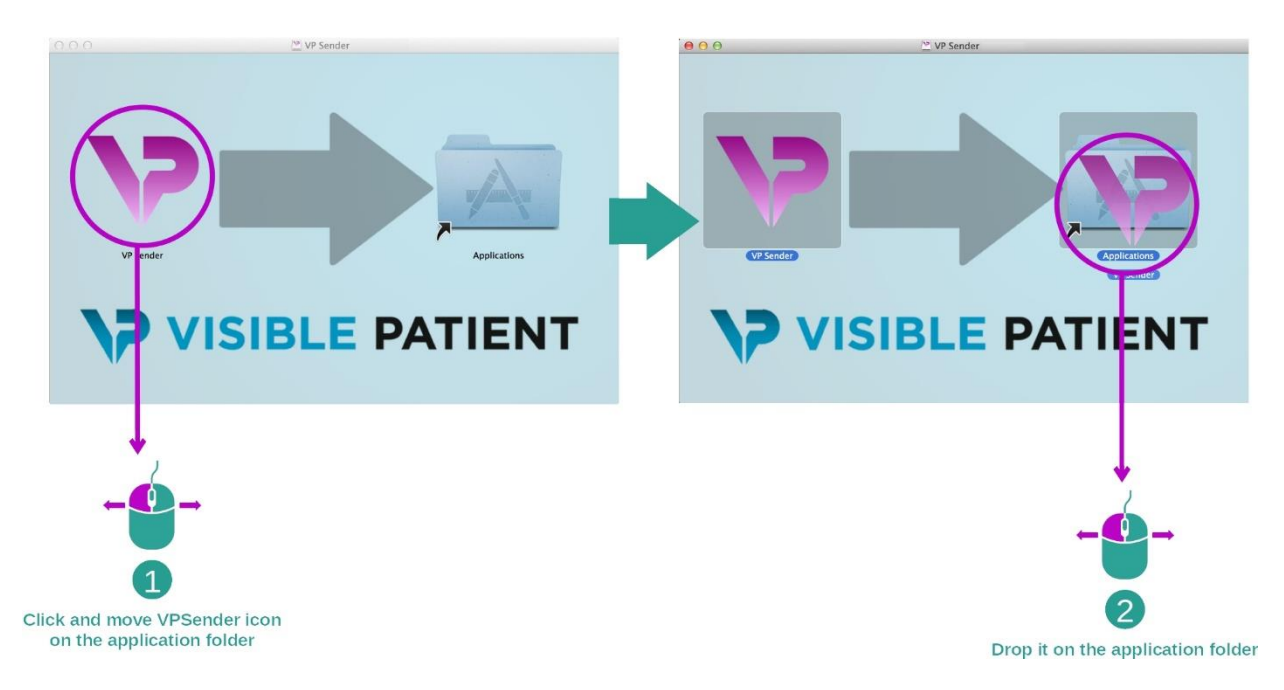

Visible Patient Sender queda así instalado en el ordenador.

#### <span id="page-23-0"></span>Abrir el software

El programa Visible Patient Sender se puede abrir a partir de la carpeta de la aplicación pulsando dos veces seguidas en el icono Visible Patient Sender.

Si surge algún problema durante la instalación del programa, se puede contactar con Visible Patient: [support@visiblepatient.com.](mailto:support@visiblepatient.com)

# <span id="page-25-0"></span>7 Manual de empleo

## <span id="page-25-1"></span>7.1 Anonimizar una imagen

El software Visible Patient Sender está destinado a anonimizar datos DICOM. Asimismo, genera un informe de anonimización para vincular el número de anonimización con la información del paciente.

#### <span id="page-25-2"></span>7.1.1 Requisitos previos

Para anonimizar una imagen, se necesita utilizar el software Visible Patient Sender.

#### <span id="page-25-3"></span>7.1.2 Anonimizar una serie DICOM

Empecemos con una breve descripción de la estructura de Visible Patient Sender.

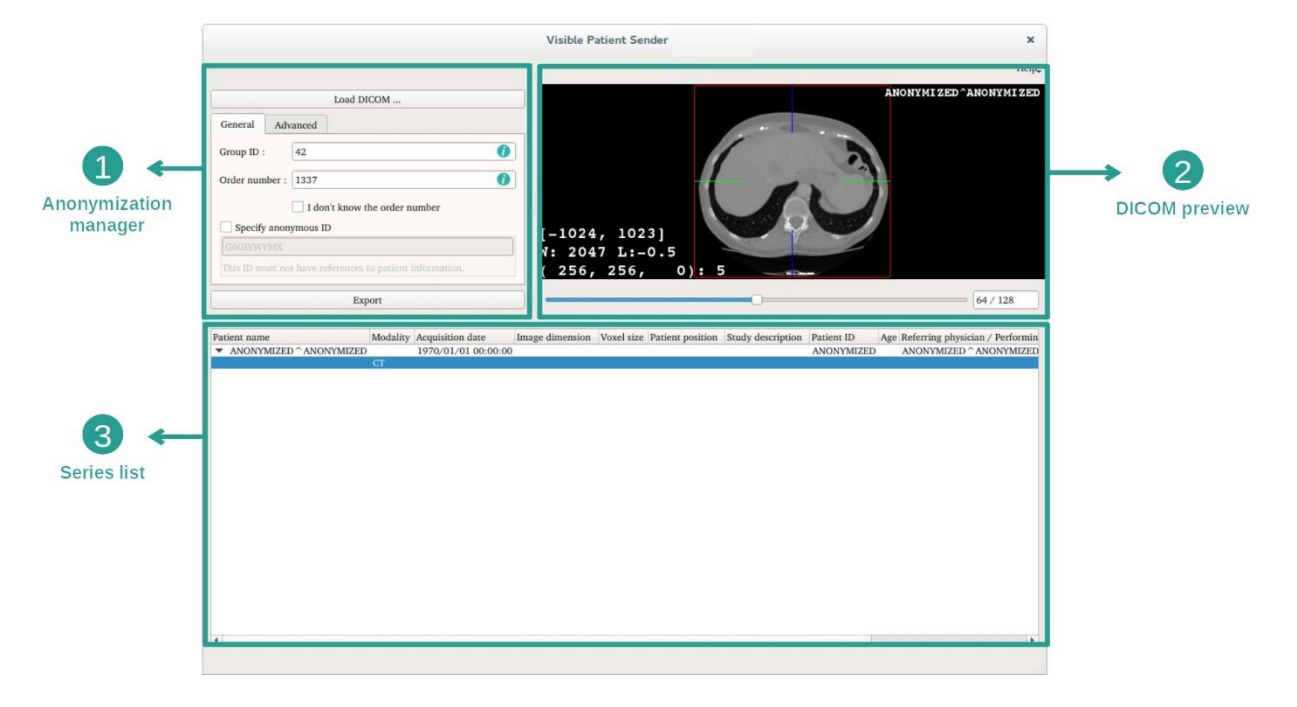

Este software se compone de tres partes principales. La primera, situada en la esquina superior izquierda, está destinada a gestionar el proceso de anonimización. La segunda, situada a la derecha, es una vista previa de los archivos DICOM que se han cargado. La última, en la parte inferior de la pantalla, representa la lista de las series cargadas.

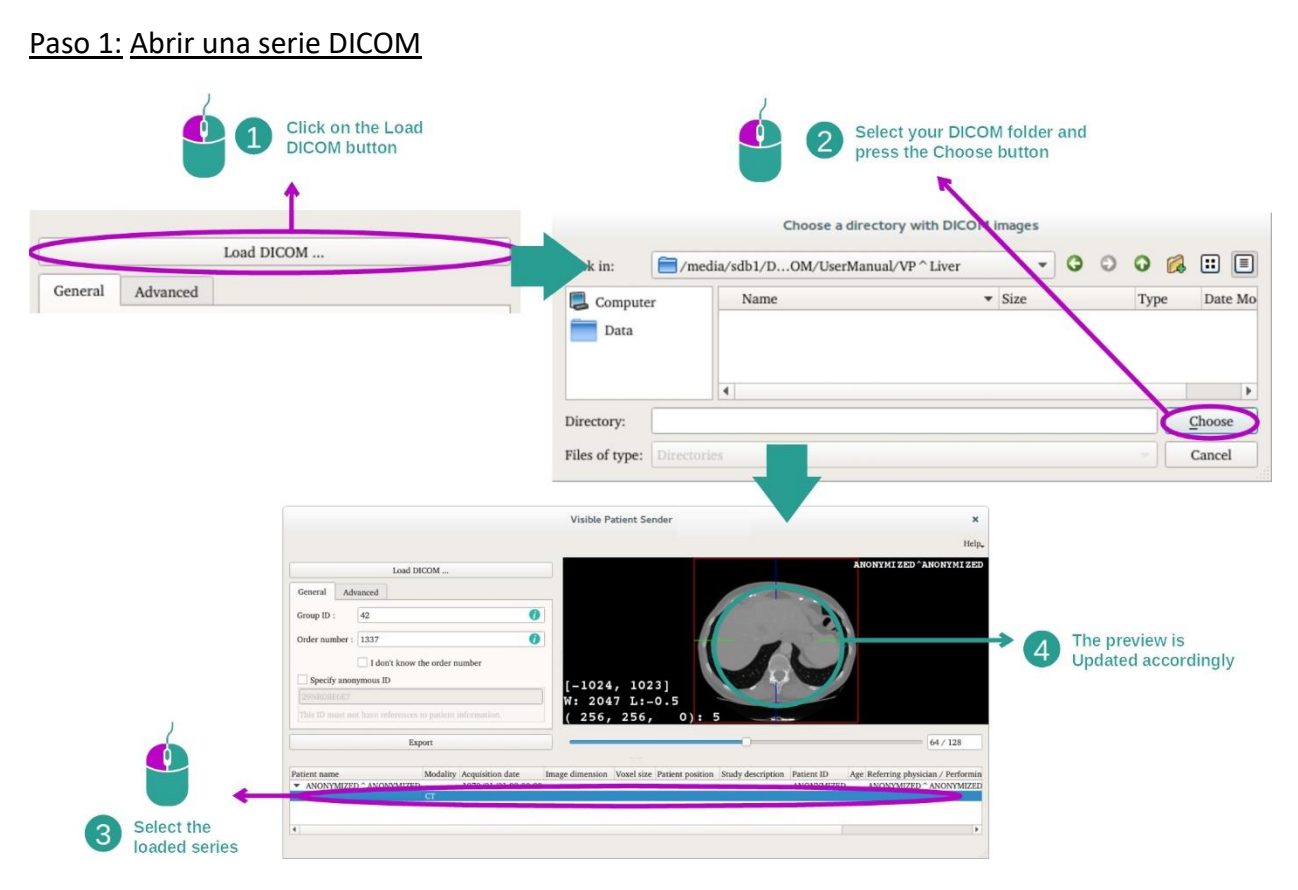

El primer paso en la anonimización de datos DICOM consiste en cargar la serie en el software Sender. Para hacerlo, basta con pulsar en «Load DICOM». Una vez cargada, la serie aparece en la lista de la parte inferior de la pantalla. Se puede ver una vista previa de la serie seleccionándola en la lista.

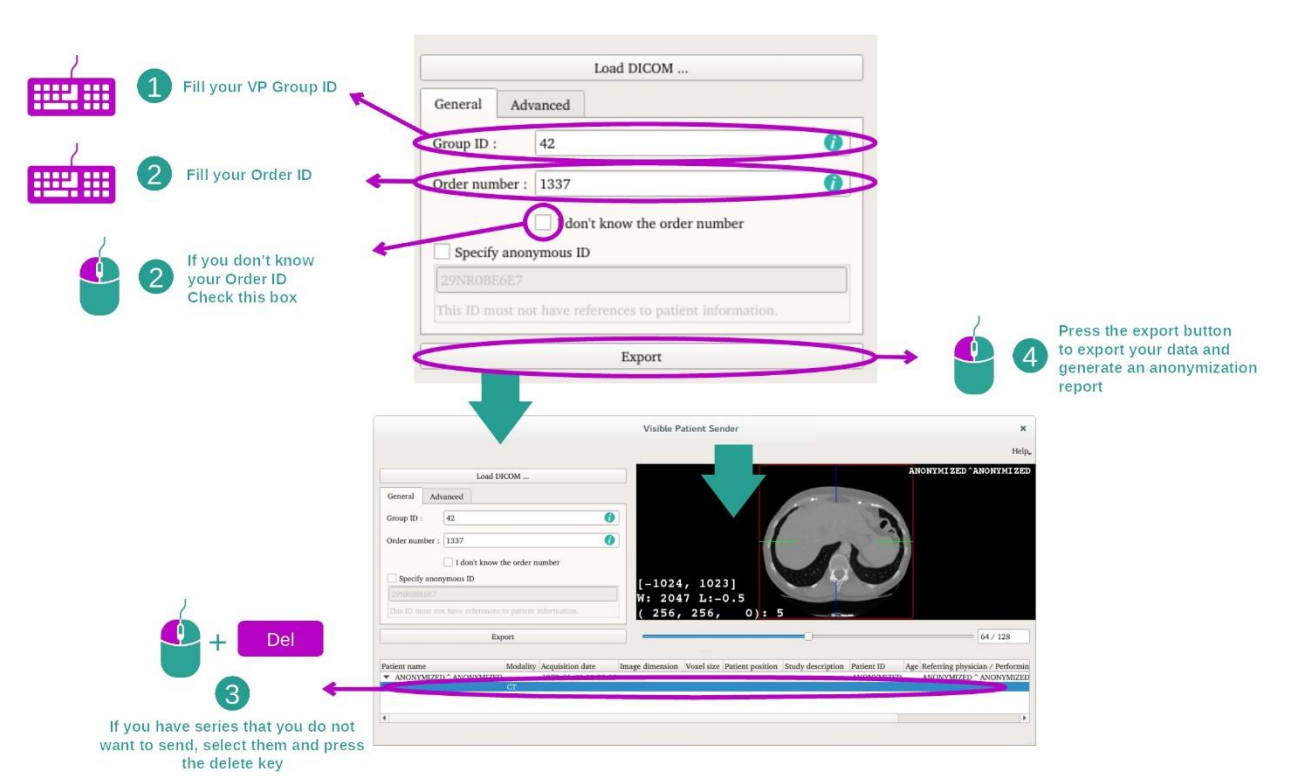

#### Paso 2: actualizar la información de anonimización y exportar una serie anonimizada

Una vez seleccionada la serie, hay que completar unos campos obligatorios para proceder a la anonimización.

Una vez introducida la información, se puede exportar el archivo DICOM pulsando en el botón «Export». De este modo, se creará un archivo ZIP de la serie y un archivo PDF. Este PDF contiene información que permite vincular el identificador anónimo con la información privada del paciente.

## <span id="page-28-0"></span>8 Mantenimiento

No se requiere mantenimiento alguno para el paquete informático Visible Patient. Para controlar la distribución de los programas informáticos, se utiliza un sistema de licencia en cada software del paquete Visible Patient.

## <span id="page-28-1"></span>8.1 Visible Patient Sender

El software VP Sender se entrega con una licencia de una validez de 6 meses.

### <span id="page-28-2"></span>8.2 Actualizar la licencia

60 días antes de la expiración de la licencia, aparecerá una ventana emergente cada vez que se inicie el programa para indicar la fecha de caducidad.

Se recomienda comprobar si existe una nueva versión del software disponible cuando la fecha de caducidad sea inferior a 30 días. Si no hay ninguna versión nueva, hay que dirigirse al servicio de asistencia técnica para solicitar una nueva licencia.

# <span id="page-29-0"></span>9 Resolución de problemas

## <span id="page-29-1"></span>9.1 Problemas generales

No se conoce ningún problema relacionado con VP Sender.